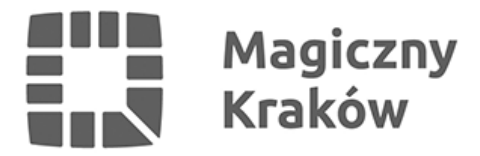

## *Komunikat dla Przedsiębiorców dotyczący składania wniosków CEIDG-1*

*2020-05-03*

## *Szanowny Przedsiębiorco,*

## *uprzejmie informujemy, że wniosek CEIDG-1 można złożyć:*

*1. on-line za pośrednictwem formularza elektronicznego dostępnego na stronie internetowej CEIDG [\(www.ceidg.gov.pl\)](https://poczta.um.krakow.pl/owa/UrlBlockedError.aspx) i podpisania go za pomocą profilu zaufanego ePUAP lub certyfikatu kwalifikowanego,*

*[https://www.biznes.gov.pl/pl/firma/zakladanie-firmy/chce-zalozyc-firme-jednoosobowa-samozatr](https://www.biznes.gov.pl/pl/firma/zakladanie-firmy/chce-zalozyc-firme-jednoosobowa-samozatrudnienie/jak-zarejestrowac-jednoosobowa-dzialalnosc-gospodarcza-przez-internet-krok-po-kroku/jak-zarejestrowac-jednoosobowa-dzialalnosc-gospodarcza-przez-internet-krok-po-kroku) [udnienie/jak-zarejestrowac-jednoosobowa-dzialalnosc-gospodarcza-przez-internet-krok-po-kroku](https://www.biznes.gov.pl/pl/firma/zakladanie-firmy/chce-zalozyc-firme-jednoosobowa-samozatrudnienie/jak-zarejestrowac-jednoosobowa-dzialalnosc-gospodarcza-przez-internet-krok-po-kroku/jak-zarejestrowac-jednoosobowa-dzialalnosc-gospodarcza-przez-internet-krok-po-kroku) [/jak-zarejestrowac-jednoosobowa-dzialalnosc-gospodarcza-przez-internet-krok-po-kroku](https://www.biznes.gov.pl/pl/firma/zakladanie-firmy/chce-zalozyc-firme-jednoosobowa-samozatrudnienie/jak-zarejestrowac-jednoosobowa-dzialalnosc-gospodarcza-przez-internet-krok-po-kroku/jak-zarejestrowac-jednoosobowa-dzialalnosc-gospodarcza-przez-internet-krok-po-kroku)*

*2. wysłać tradycyjną pocztą do Urzędu Miasta Krakowa, w tym przypadku własnoręczność podpisu powinien poświadczyć notariusz.*

*Dodatkowo przypominamy, że zgłoszenie zmiany, zawieszenia, wznowienia lub zaprzestania wykonywania działalności gospodarczej, przedsiębiorca będzie mógł dokonać w dowolnym terminie (nawet z datą wsteczną) tak, aby wpis zawierał dane zgodne z rzeczywistym stanem rzeczy.*